# APRENDIZAJE DE CALIDAD E INNOVACIÓN

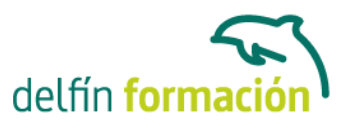

### **PRIMEROS PASOS CON POWERPOINT 2013**

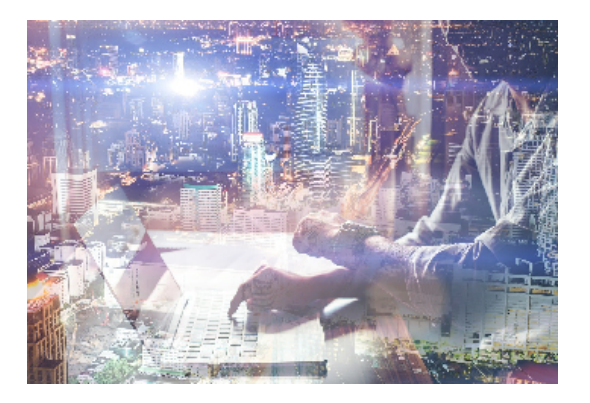

#### **Dirigido a: Objetivos:**

De nada vale que los productos y servicios que ofrecemos sean realmente de calidad si no sabemos presentarlo de la forma adecuada para que lleguen a interesar a nuestros clientes. Desde esta perspectiva, como desde cualquier otra en la que interese llevar a cabo una presentación gráfica adecuada, la realización de este curso de iniciación en esta materia le resultará de enorme interés. Conocerá un programa destinado a la realización de presentaciones gráficas muy atractivas visualmente combinadas con sonidos, vídeos e imágenes de todo tipo, nos referimos a PowerPoint de Microsoft, quizás el software más utilizado en su campo. Además son numerosas las prácticas paso a paso, así como las explicaciones audiovisuales y los cuestionarios.

#### **Contenidos formativos:**

- 1 Inicio con PowerPoint 2013
- 1.1 Introducción
- 1.2 Creando su primera presentación
- 1.3 Cerrar una presentación
- 1.4 Salir de la aplicación
- 1.5 Abrir una presentación
- 1.6 Abrir un archivo reciente
- 1.7 Guardar una presentación
- 1.8 Crear una nueva presentación desde una plantilla
- 1.9 Cuestionario: Inicio con PowerPoint 2013
- 2 Entorno de trabajo
- 2.1 Las Vistas de presentación
- 2.2 La Barra de herramientas Vista
- 2.3 La Vista Presentación con diapositivas
- 2.4 Aplicar Zoom
- 2.5 Ajustar la Ventana
- 2.6 La Barra de herramientas Zoom
- 2.7 Nueva Ventana
- 2.8 Organizar ventanas
- 2.9 Organizar en Cascada

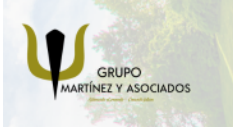

**3** 965 34 06 25 **3** 607 74 52 82 component informacion.es

(iii) www.delfinformacion.com

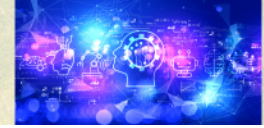

Nuevas Tecnologías

# APRENDIZAJE DE CALIDAD E INNOVACIÓN

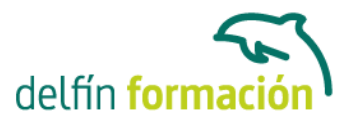

### 2.10 Cuestionario: Entorno de trabajo

- 3 Trabajando con su presentación
- 3.1 Manejar los colores de la presentación
- 3.2 Crear una nueva diapositiva
- 3.3 Duplicar una diapositiva seleccionada
- 3.4 Agregar un esquema
- 3.5 Reutilizar una diapositiva
- 3.6 Aplicar un diseño de diapositiva
- 3.7 Agregar secciones
- 3.8 Los marcadores de posición
- 3.9 Dar formato al texto
- 3.10 Agregar viñetas al texto
- 3.11 Cambiar el tamaño y el color de las viñetas
- 3.12 Aplicar Numeración al texto
- 3.13 Manejo de columnas
- 3.14 Alineación y Dirección del texto
- 3.15 Cuestionario: Trabajando con su presentación
- 4 Trabajo con PowerPoint
- 4.1 Introducción
- 4.2 Empezar con una presentación en blanco
- 4.3 Aplicar un tema de diseño
- 4.4 El panel de notas
- 4.5 Vistas
- 4.6 Insertar una diapositiva nueva
- 4.7 Desplazamiento de las diapositivas
- 4.8 Aplicar un nuevo diseño
- 4.9 Presentación de diapositivas
- 4.10 Revisión ortográfica
- 4.11 Impresión de diapositivas y notas
- 4.12 Animar y personalizar la presentación
- 4.13 Opciones de animación
- 4.14 Copiar animaciones
- 4.15 Transición de diapositivas
- 4.16 Reproducción de elementos multimedia
- 4.17 Diagramas, organigramas y gráficos estadísticos
- 4.18 Formas
- 4.19 Ortografía
- 4.20 Guardar el trabajo con otros formatos
- 4.21 Album de fotografías
- 4.22 Abrir, compartir y guardar archivos
- 4.23 Ejercicios

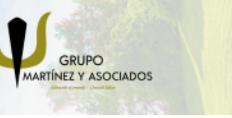

**3** 965 34 06 25 **3** 607 74 52 82 **O** info@delfinformacion.es

(iii) www.delfinformacion.com

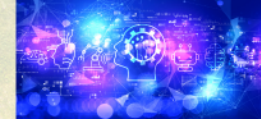

Nuevas Tecnologías

# APRENDIZAJE DE CALIDAD E INNOVACIÓN

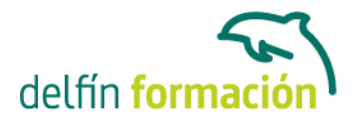

4.24 Cuestionario: Trabajo con PowerPoint

5 Prácticas PowerPoint 2013 5.1 Almacenes Dilsa 5.2 Agregar una diapositiva 5.3 Completar Dilsa 5.4 Tomar diapositiva 5.5 Incluir encabezados y pies de página 5.6 Exposición 5.7 Corrección 5.8 Cambios en la fuente 5.9 Cuestionario: Cuestionario final

**Duración:** 10 Horas

**Fecha Inicio:** -

**Fecha Fin:** -

**Horario:** -

**Lugar Impartición:** Consultar

**Precio:** 70,00€

**Descuentos:** Precio único

**Tipo de Formación:** -

**Requisitos:** Consultar

**Calendario:** Estamos actualizando el contenido, perdona las molestías.

\* Delfín Formación es una entidad inscrita y acreditada en el registro de Centros y Entidades de Formación Profesional para el Empleo de la Comunidad Valenciana.

\* Si tienes cualquier duda, por favor llámanos al 965 34 06 25 o envíanos un WhatsApp al 607 74 52 82, te responderemos lo más rápido posible.

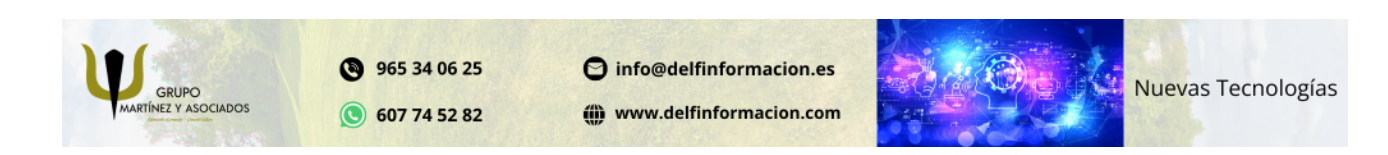